# SAN Registration

In 2003, the Federal Trade Commission (FTC) enacted the Do Not Call (DNC) registry to combat telemarketing fraud and aggressive tactics and give consumers added privacy protections and defenses To date, more than 157 million people have added their telephone number to the list.

You are **exempt** if you are a:

•Charitable organization.

•Telephone surveyor who refrains from "selling" goods or services.

•Political organization.

•Company that have an established customer relationship with call recipient.

As a company/business, if you are involved with telemarketing, there are **certain guidelines** you need to follow in order to be in compliance with the DNC registry. These guidelines include:

•Regularly update lists (scrub their lists every 31 days).

•Disclose company name and reason for call.

•Call consumers during the day (8 a.m.- 8 p.m.).

•Have caller identification information.

•Register for a Subscription Account Number (SAN).

As a provider of consumer telemarketing lists and related services, Cole Information requires a customer using the Federal DO Not Call Registry to have a Subscription Account Number (SAN). You need a 16-digit number in order to use the registry.

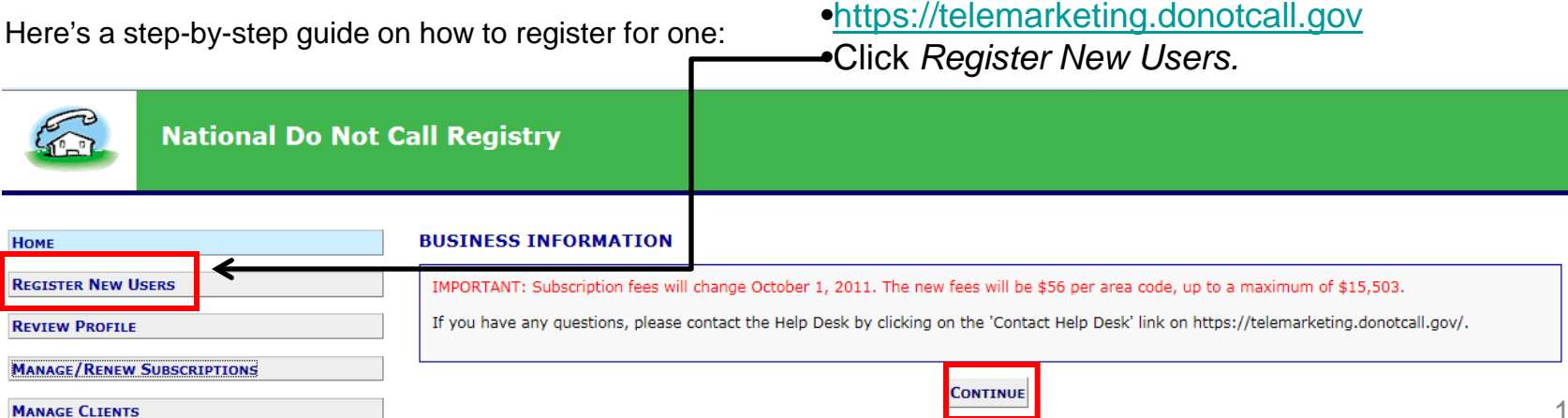

# •Scroll down and fill out the applicable *Organizational Information*.

#### **ORGANIZATION INFORMATION**

Enter information about your own organization if this is your profile. If this is a client's profile, enter information about the client.

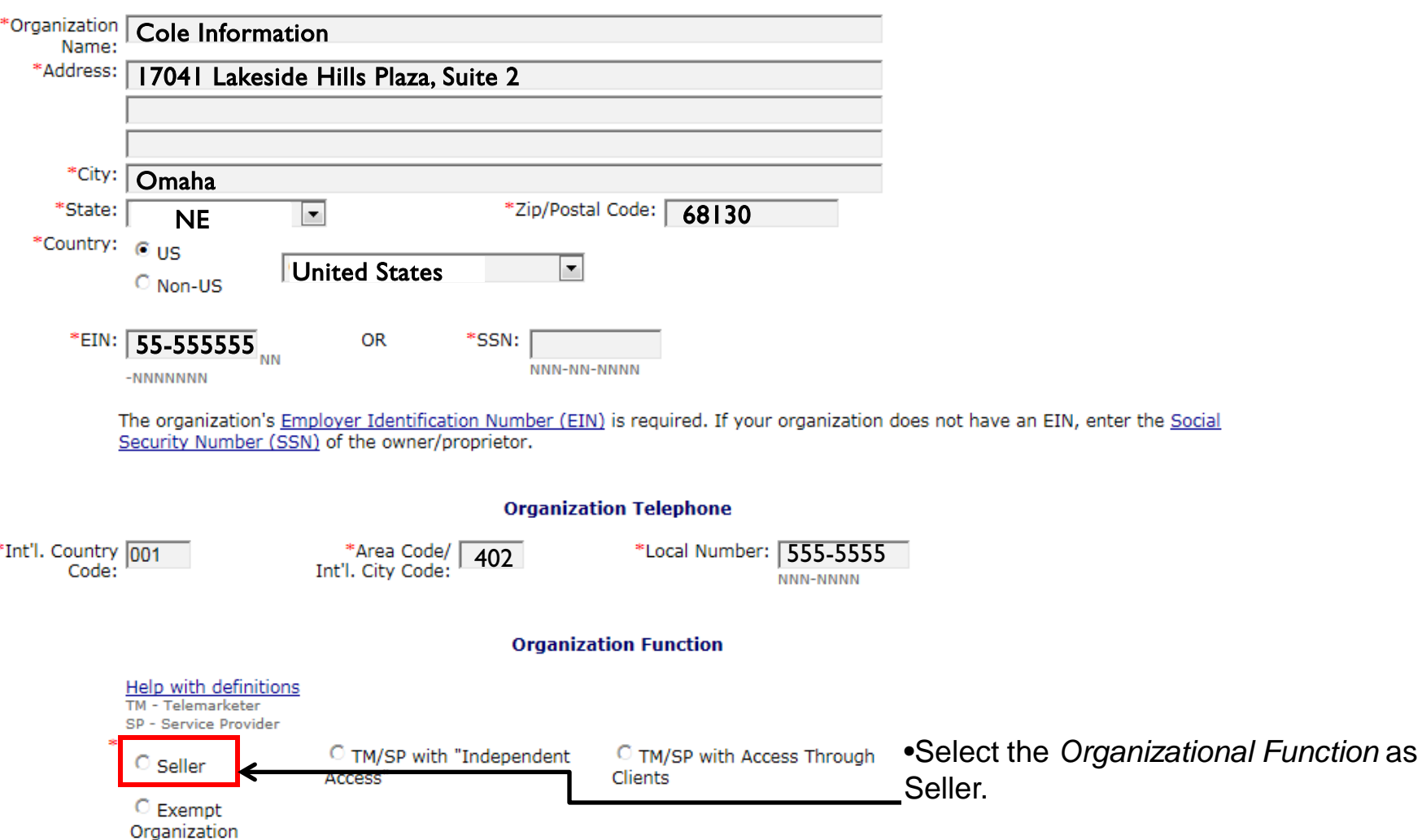

# •Complete the *Authorized Representative* Information Section.

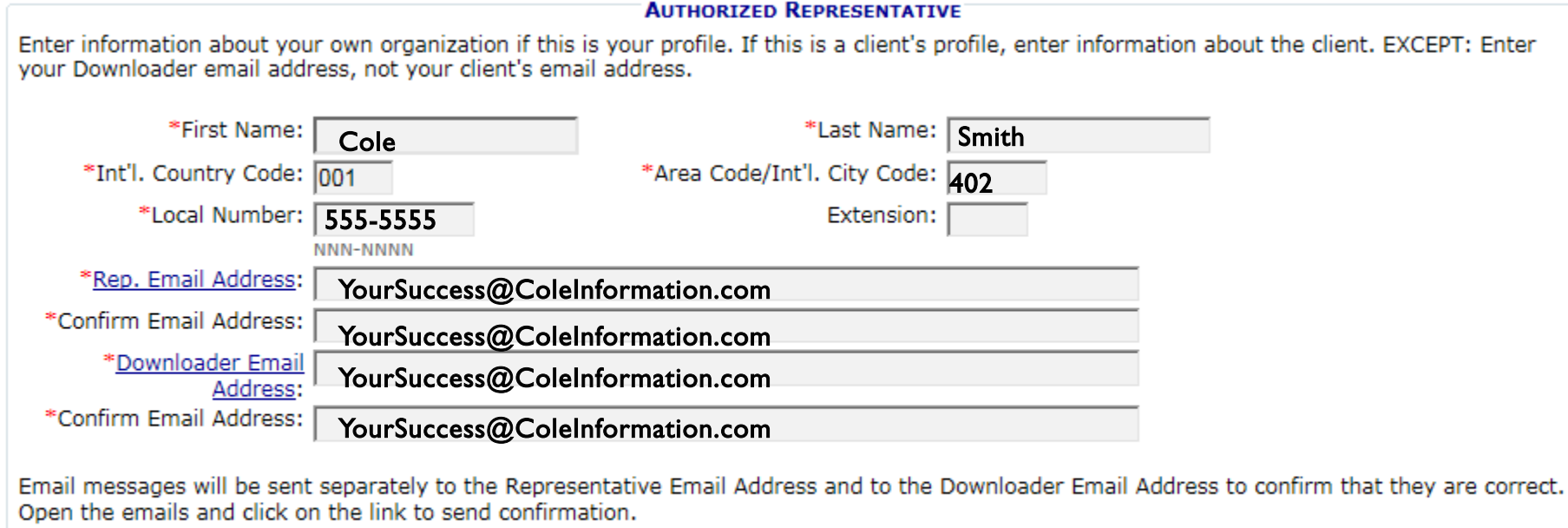

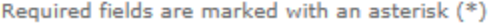

SUBMIT RESET

•Click submit and review your *Create A Profile* information.

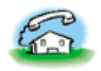

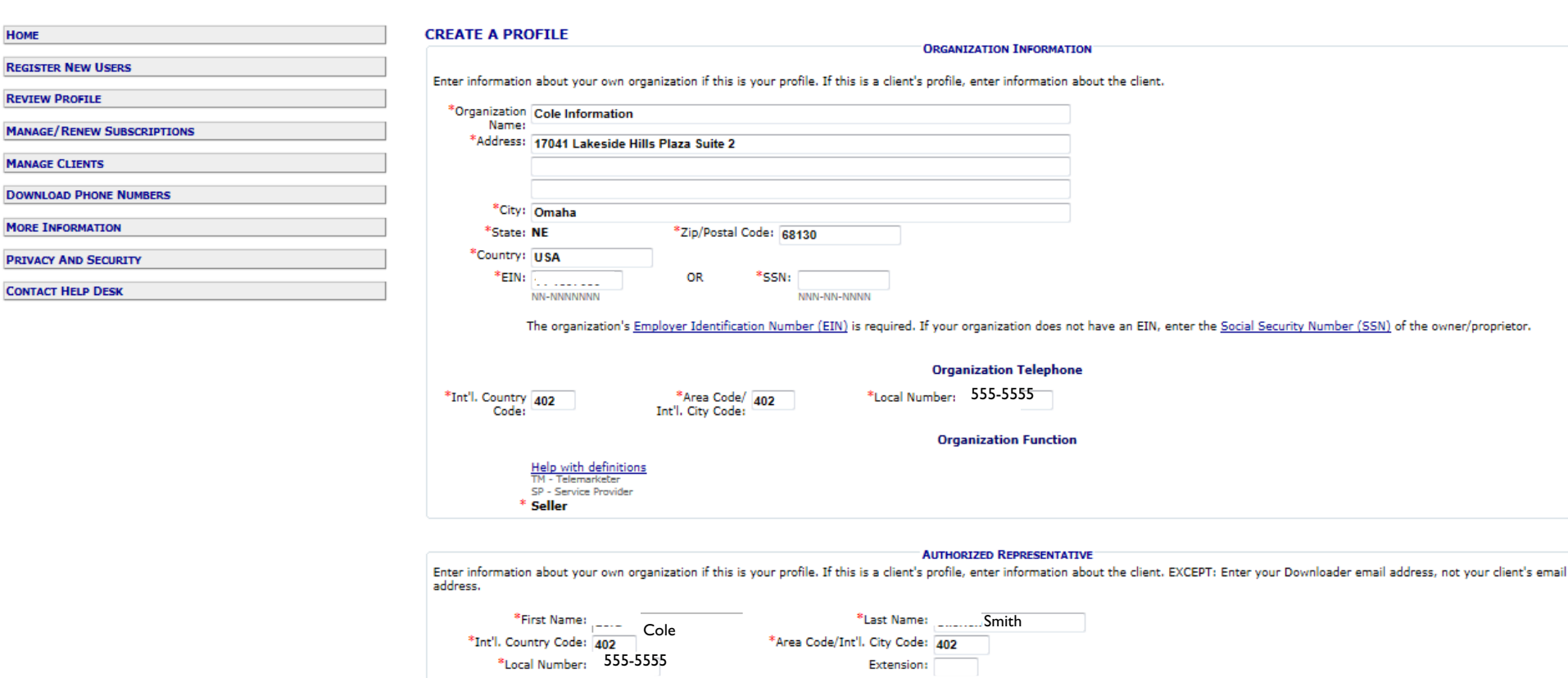

YourSuccess@ColeInformation.com \*Rep. Email Address: YourSuccess@ColeInformation.com \*Downloader Email Address:

Email messages will be sent separately to the Representative Email Address and to the Downloader Email Address to confirm that they are correct. Open the emails and click on the link to send confirmation.

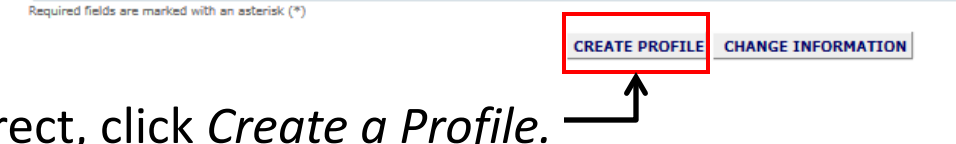

•If/when correct, click *Create a Profile.*

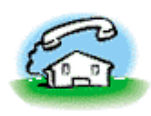

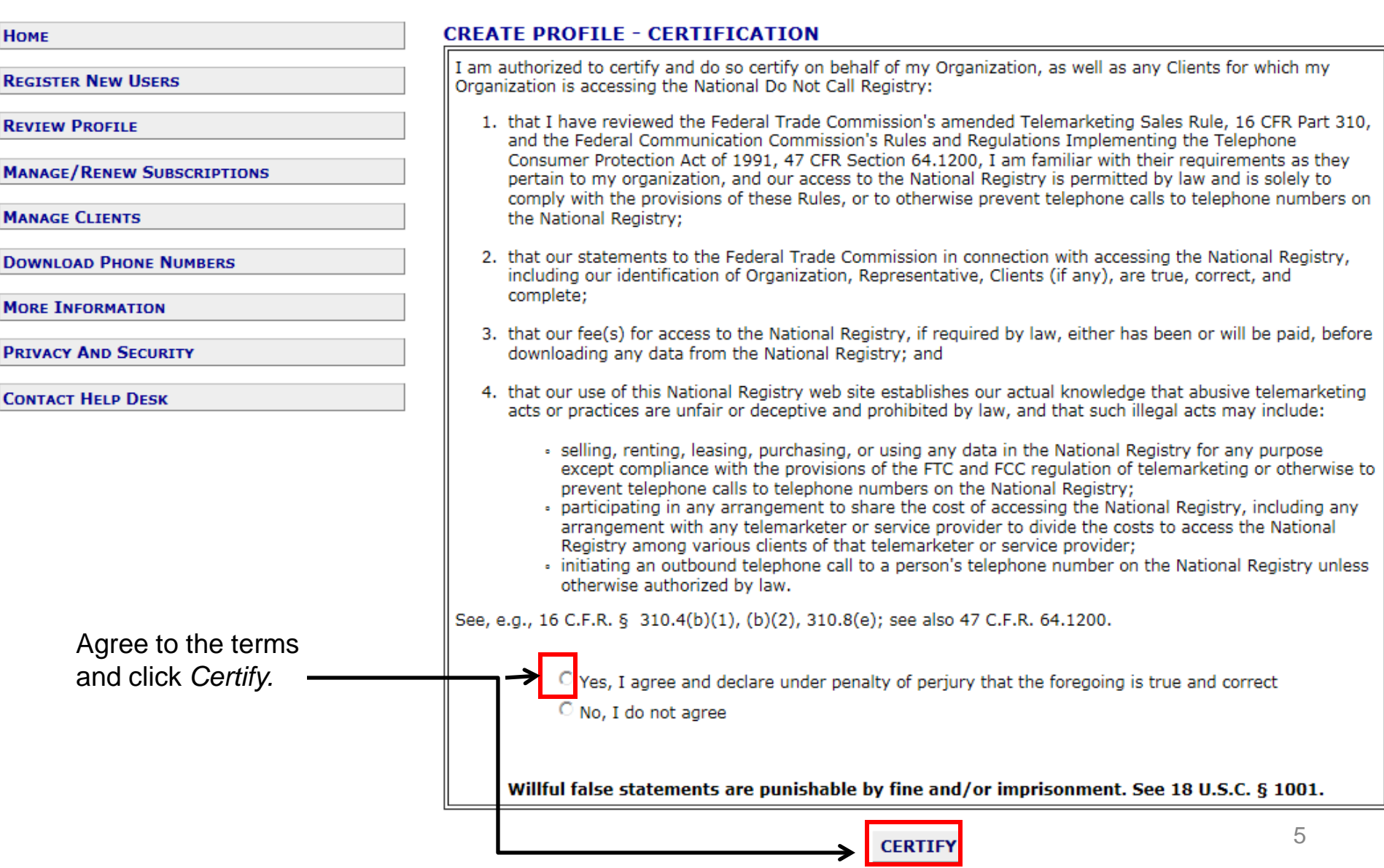

•Your registration is now complete. Print the *Profile* page for your records.

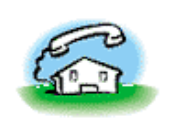

# **National Do Not Call Registry**

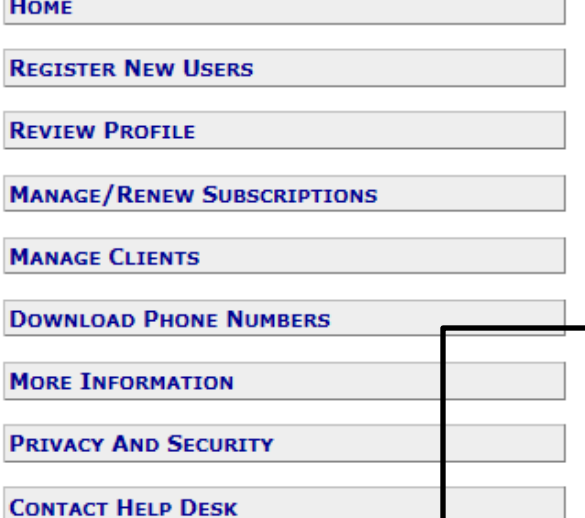

.You will receive a confirmation email. •Open the email and click on the link provided to complete your registration. .You must type in your Organization ID and Password as a Representative.

### **CREATE A PROFILE - COMPLETE**

You have submitted your company profile for registration in the National Do Not Call Registry on 10/31/2011. You will receive an email from TMRegister@donotcall.gov. To complete your registration, you must open the email and click on the link provided.

Important: If you do not click on the link in the email within 7 days, your account will be deactivated.

Important: Print this page for your records and safeguard your passwords. You must have these to use this site.

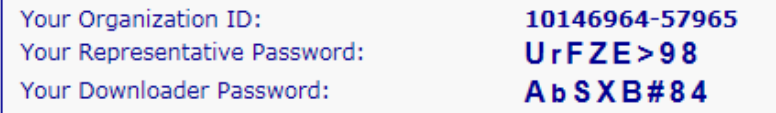

Click here for an explanation of the various passwords.

You may change your password HERE.

You may now Manage/Renew Subscriptions.

After you select area codes, you will also be assigned a Subscription Account Number (SAN).

**BACK** 

•Click on the email link, log in and recertify information. -•Then press Continue.

•Manage/Review Subscriptions and begin Ordering Area Codes For Your Current Subscription.

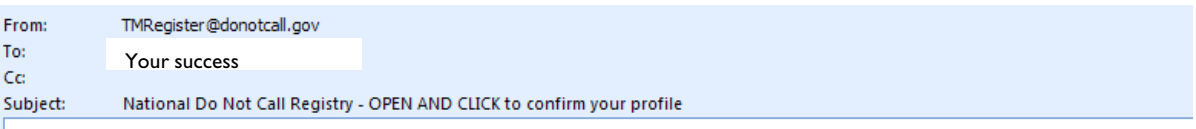

#### Organization ID: 10146964-57965

Thank you for registering with telemarketing donotcall gov. Please activate your account by clicking on the link below a password within seven days. If not activated in seven days your account will be deleted.

https://telemarketing.donotcall.gov/manage/emailconfirm.aspx?aDHNG4RfoMI8S%2bv%2fw1f6UyFQJmnggBJ%2ba

The National Do Not Call Registry may not be used for any purpose other than preventing telemarketing calls to the tele registry will be required to certify, under penalty of law, that it is accessing the registry solely to comply with the TSR c

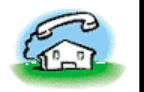

## **National Do Not Call Registry**

COLE INFORMATION - 10146964-57965 (AUTHORIZED REPRESENTATIVE) 01 NOV 11

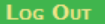

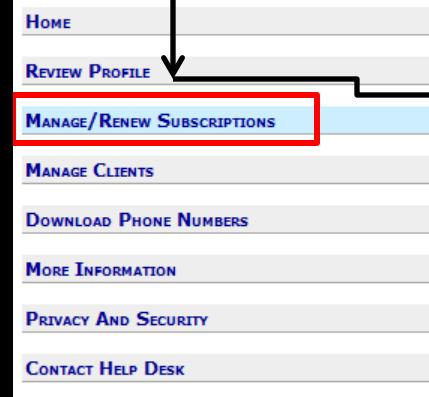

•Choose your area codes, area codes 1-5 are free. Beginning with number 6, the cost is \$56 per code.

#### **MANAGE/RENEW SUBSCRIPTIONS**

**Order Area Codes For Your Current Subscription** 

Click this link to select and subscribe to area codes. lither for your organization or for your clients. After you select the area codes, the system will calculate the fee you owe, if any. See information about paying for access.

If you owe a fee, have a credit card or your bank account ACH number available. Enter the information required for payment. Once your payment is processed, you may access the list of registered telephone numbers in the area codes to which you have subscribed.

If this is your first order and you are subscribing 5 or less area codes, after submitting the subscription, above link will be deactivated until your subscription is approved. This approval process might take one business day. You can download area codes after your subscription is approved.

#### • Check Status

Click this link to determine if your subscription has been accepted. If you have paid by electronic funds transfer with a bank account ACH number, you must wait three business days following the submission of your payment information for acceptance. If you are an exempt organization, you must wait three business days for acceptance while the FTC reviews your application.

#### • View Area Codes

Click this link to view the area codes to which your organization has subscribed. If you want to see your client's area codes, click the Manage Clients button on the left.

#### **Request a Refund**

Click this link to learn more about the requirements for obtaining a credit card refund.

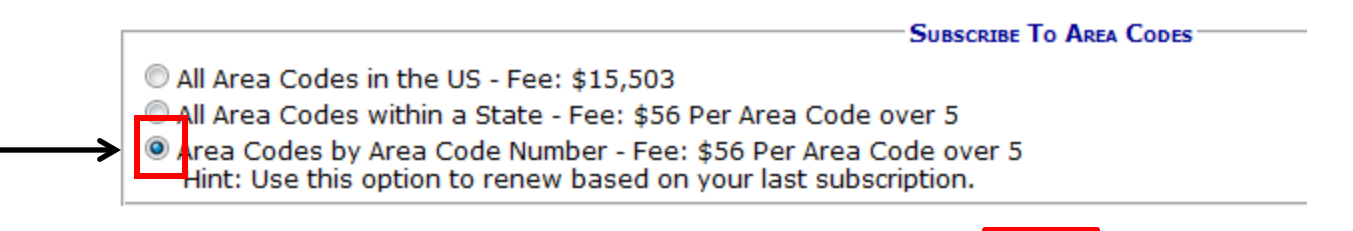

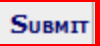

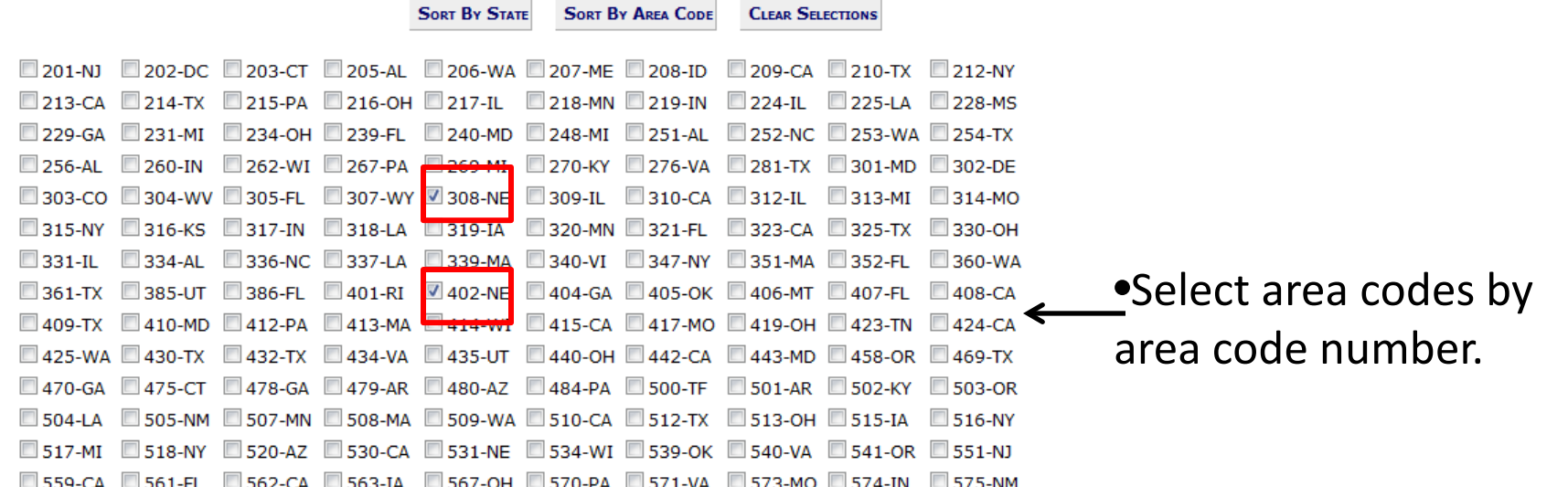

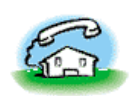

## **National Do Not Call Registry**

COLE INFORMATION - 10146964-57965 (AUTHORIZED REPRESENTATIVE) 01 NOV 11

Log Out

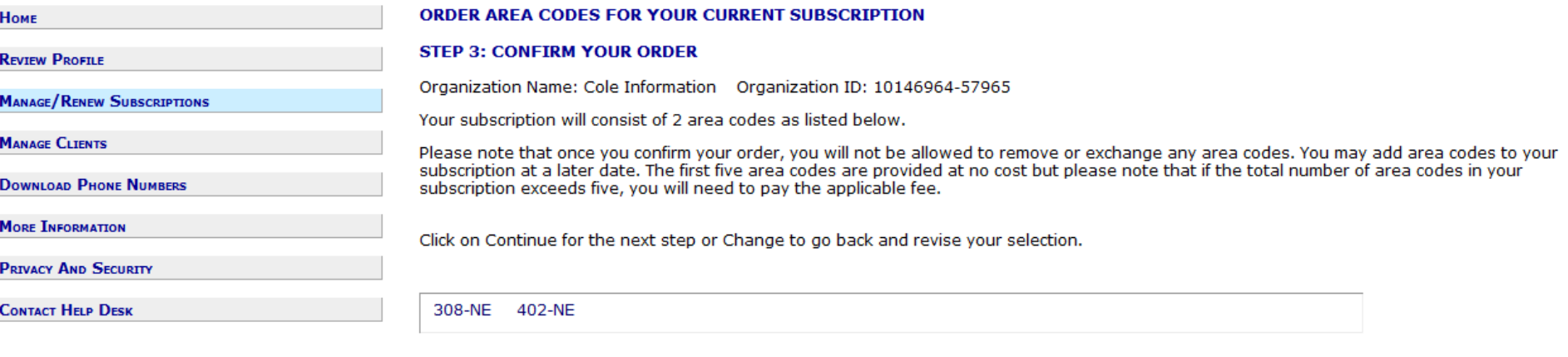

**CHANGE** 

•Confirm your area codes and order. — > CONTINUE

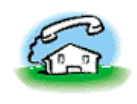

## **National Do Not Call Registry**

#### COLE INFORMATION - 10146964-57965 (AUTHORIZED REPRESENTATIVE) 01 NOV 11

Log Out

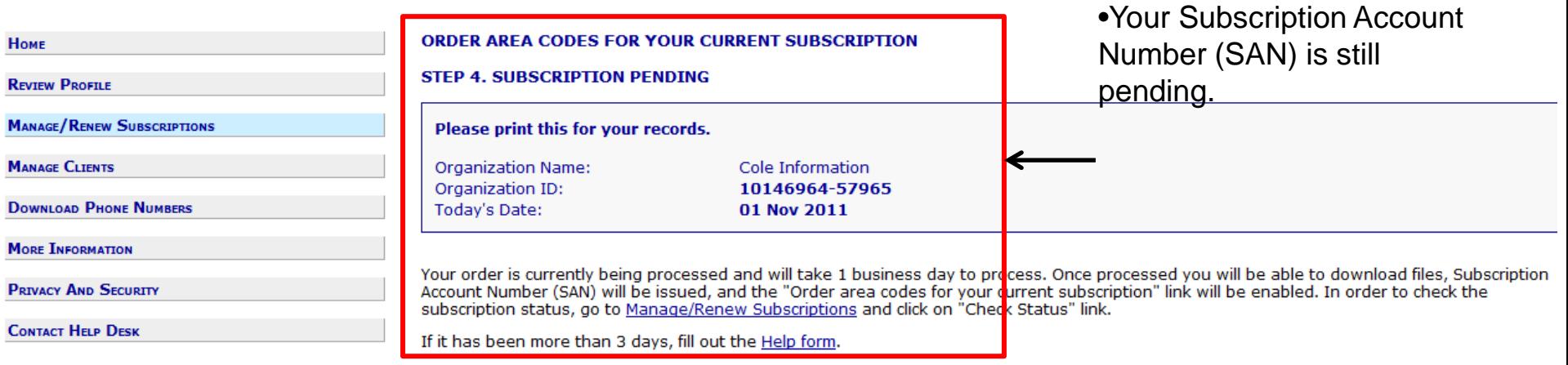

#### **CHECK ORDER STATUS**

The order status for:

Organization Name: Cole Information Organization ID: 10146964-57965 Date: 11/01/2011

Please print this page for your records and store it in a safe place.

•You will have to wait one business day to receive your Subscription Account Number (SAN).

If your payment or order status is completed, you may download registered telephone numbers for which you have subscribed. Click on Download Phone Numbers.

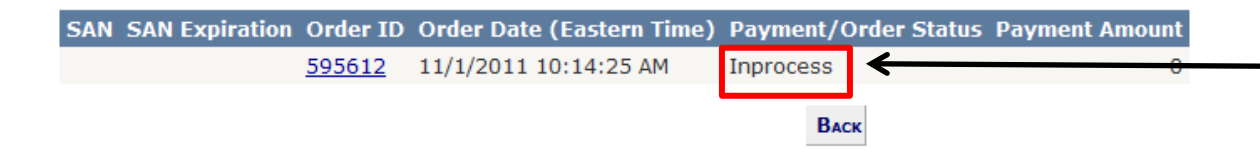

•Your Subscription Account Number (SAN) is still pending.

•Upon one business day, log back in, click on Manage/Renew Subscriptions, Check Status and follow the prompts to see your SAN.

•Save your number and copy/paste it into your applicable Cole product.

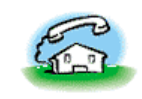

**National Do Not Call Registry** ANDY POTTER - 10146740-57741 (AUTHORIZED REPRESENTATIVE) 28 OCT 11

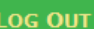

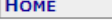

#### **CHECK ORDER STATUS**

The order status for:

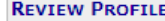

**MANAGE/RENEW SUBSCRIPTIONS** 

**MANAGE CLIENTS** 

**DOWNLOAD PHONE NUMBERS** 

**MORE INFORMATION** 

**PRIVACY AND SECURITY** 

**CONTACT HELP DESK** 

Cole Organization Name: Information Organization ID: 10146740-57741 Date: 10/28/2011

Please print this page for your records and store it in a safe place.

If your payment or order status is completed, you may download registered telephone numbers for which you have subscribed. Click on Download Phone Numbers.

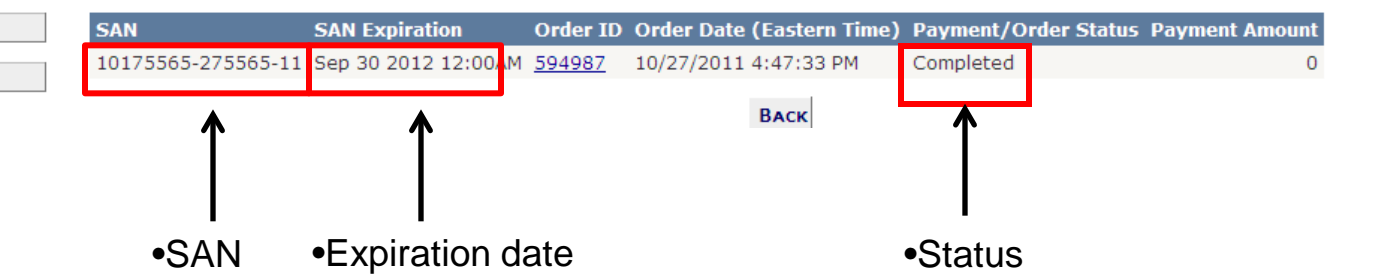